# **Mediacard használati útmutató**

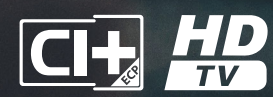

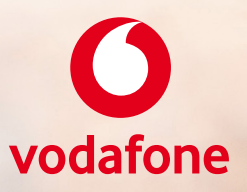

## Üdvözöljük a digitális tévézés világában!

A Mediacard segítségével Ön egy lenyűgözően izgalmas és sokszínű világ részesévé válhat. A Vodafone digitális kínálatában számos csatorna található, melyek között biztosan megtalálja az Önt érdeklő műsorokat, a helyi adóktól kezdve a HD adásokig. A Mediacard telepítése rendkívül egyszerű, csak kövesse a telepítési útmutatót lépésről lépésre!

A smartkártya a Mediacardba van illesztve. Ezzel Önnek semmilyen teendője nincs. Ne távolítsa el a smartkártyát, mert anélkül a digitális tévészolgáltatás nem működik. Ha mégis eltávolítaná a Mediacard foglalatából, akkor visszahelyezni a Mediacardon található ábra alapján tudja.

#### Hogyan helyezze üzembe?

- 1. A televíziókészüléket csatlakoztassa a kábelhálózathoz, ha több csatlakozó van a készüléken, akkor csatlakoztassa a koaxiális kábelt a DVB-C vagy digitális feliratú bemenetre!
- 2. Ne helyezze be a Mediacardot a készülékbe, amíg a következő beállításokat el nem végezte. Először a tv manuális beállítása szükséges.
- 3. Kezdje meg a digitális csatornakeresést a tévékészülék használati útmutatójában leírtak szerint! Kövesse az útmutatóban és a képernyőn látható utasításokat!
- 4. Válassza a digitális hangolást!
- 5. Válassza az automatikus hangolást!
- 6. A tévé vételi módnál válassza a kábelt!

7. Szolgáltatónak válassza a Vodafone-t (gyártási évtől függően a UPC-t)!

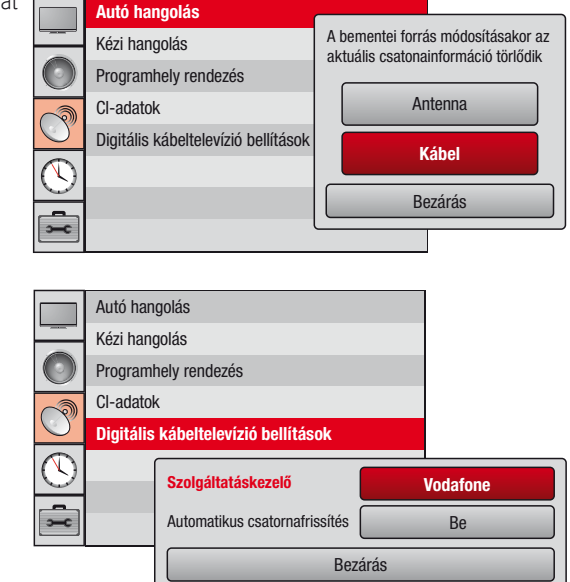

- 8. Adja meg a hálózati azonosítót. A szükséges paramétereket az üzembehelyezési lépések után találja.
- 9. Frekvencia beírása: 346000 KHz vagy 346 MHz.
- 10. Jelsebesség megadása: 6.9 MS/s vagy 6900 kS/s.
- 11. Moduláció megadása: QAM 64 vagy 64.
- 12. A sikeres telepítést követően kapcsoljon az m2 csatornára (3-as programhely), ekkor Mediacard nélkül is látnia kell a digitálisan sugárzott m2 adását.
- 13. Vegye ki a Mediacardot a dobozból!
- 14. Bizonyosodjon meg róla, hogy a smartkártya a mediacardban van! A Mediacardon található nyíl jelzi, hogy melyik végével kell a mediacardot a tévékészülékbe helyezni.

15. Helyezze a Mediacardot a televízió Common Interface foglalatába! A foglalat a különböző készüléktípusoknál eltérő helyen található, segítséget a tévéhez mellékelt használati útmutatóban talál. A mediacard helyes pozíciójában a foglalatból kilóg. A televízió képernyőjén pár másodpercre felvillanó üzenet jelzi a behelyezés sikerességét: "Modul behelyezve".

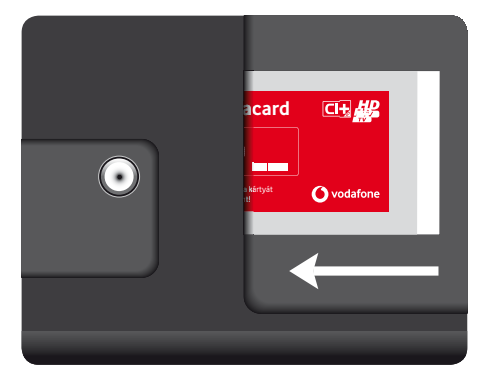

- 16. Ezután "Azonosítás folyamatban, kérem várion./Authentication..." üzenetet fog látni a készülék képernyőjén. Kérjük, legyen türelemmel, amíg az első azonosítás megtörténik a Mediacard és az Ön televíziókészüléke között, ez több percet is igénybe vehet.
- 17. A sikeres azonosítást követően a telepítés befejeződött, az összes Ön által előfizetett csatorna elérhető.

Jó szórakozást kívánunk a digitális tévézéshez!

Figyelem! A képek illusztrációk, a menüpontok tévékészülék típusonként eltérőek lehetnek.

www.vodafone.hu

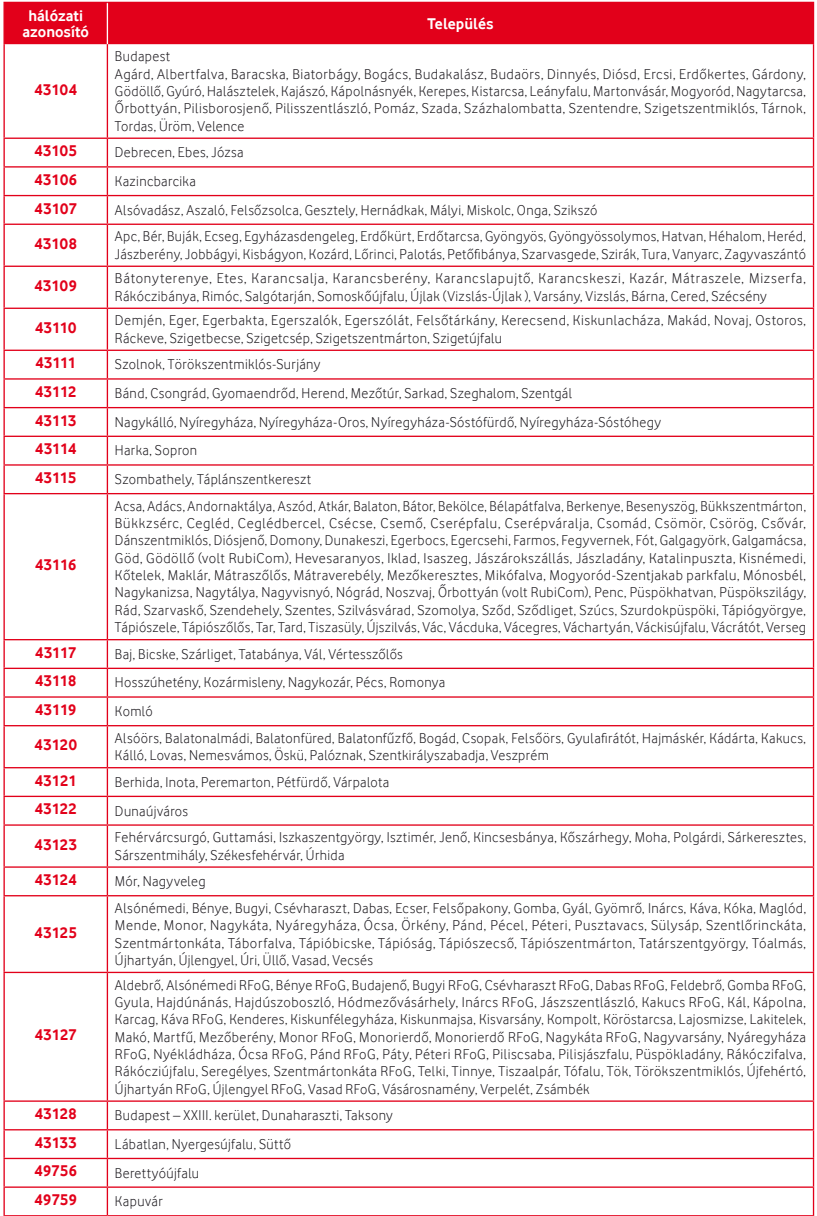

A településhez tartozó aktiváló kód a www.vodafone.hu oldalon az Aktiváló kód menüpont alatt található.

### A leggyakoribb kérdések

#### A tévém a digitális és az analóg csatornakeresést is támogatja. Melyiket futtassam le?

A Mediacarddal az analóg programcsomag minden csatornáját digitális minőségben élvezheti. Sőt, a kártya segítségével ezeken a csatornákon felül digitális csomagjaink részeként más csatornák is elérhetővé válnak az Ön számára. Önnek semmi mást nem kell tennie, csak lefuttatni a digitális csatornakeresést a tévéjén.

#### Több tévém is van, ami képes a kártya fogadására. Használhatom a Mediacardot mindegyiken?

Igen. Kérjük, vegye figyelembe, hogy a Mediacardot minden egyes újonnan csatlakoztatni kívánt tévékészüléken az előzőekben részletezett módon telepítenie kell. Ezután a kártyát bármikor kiveheti és áthelyezheti másik készülékbe, a beállítások megmaradnak.

#### A digitális felvétel opció is működik a Mediacarddal?

Nem. A felvétel opció továbbra is csak erre alkalmas Digitális Mediabox használatával érhető el. Amennyiben az Ön tévékészüléke alkalmas műsorrögzítésre, úgy ezt a funkciót használhatja felvételre. Készüléktípustól függően külső merevlemezre lehet szüksége, erről a televízió használati útmutatójából tájékozódhat.

#### Az elektronikus műsorújság elérhető a Mediacarddal?

A tévékészülék elektronikus műsorújsága elérhető a Mediacarddal. A Vodafone garantálja, hogy a kártyával kompatibilis tévékészülékek képesek az éppen aktuális és a soron következő műsor információinak megjelenítésére. Azonban a Vodafone nem garantálja a későbbi időpontokban kezdődő műsorokkal kapcsolatos információk megjelenítését, továbbá nem tudja garantálni az elektronikus műsorújság működését a kártyával nem kompatibilis tévékészülékeken. A tévékészülék műsorújságja a következő 24 órára vonatkozóan mutatja meg a csatornánkénti programot.

#### Mely Vodafone-szolgáltatások nem érhetőek el a Mediacarddal?

A Mediacarddal nem elérhető a Műsorvisszanéző funkció, a Videotár, a TV Apps, a TV Portál, illetve a kártya nem képes műsorrögzítésre. Ezen funkciók továbbra is csak erre alkalmas Digitális Mediabox használatával érhetőek el.

#### Hogyan állíthatok be gyerekzárat? Megváltoztathatom-e a a csatornák sorrendjét és hogyan állíthatom be kedvenc csatornáim listáját?

Ezek az opciók a tévékészülék menürendszerén keresztül állíthatók be.

#### Hol nézhetek utána, hogy az én tévékészülékem alkalmas-e a Mediacard fogadására?

A www.upc.hu/televizio/keszulekek/mediaeszkozok/oldalon oldalon megtalálhatja a Mediacarddal kompatibilis tévékészülékek listáját. Kérjük, minden esetben ellenőrizze le a szoftver verziót is.

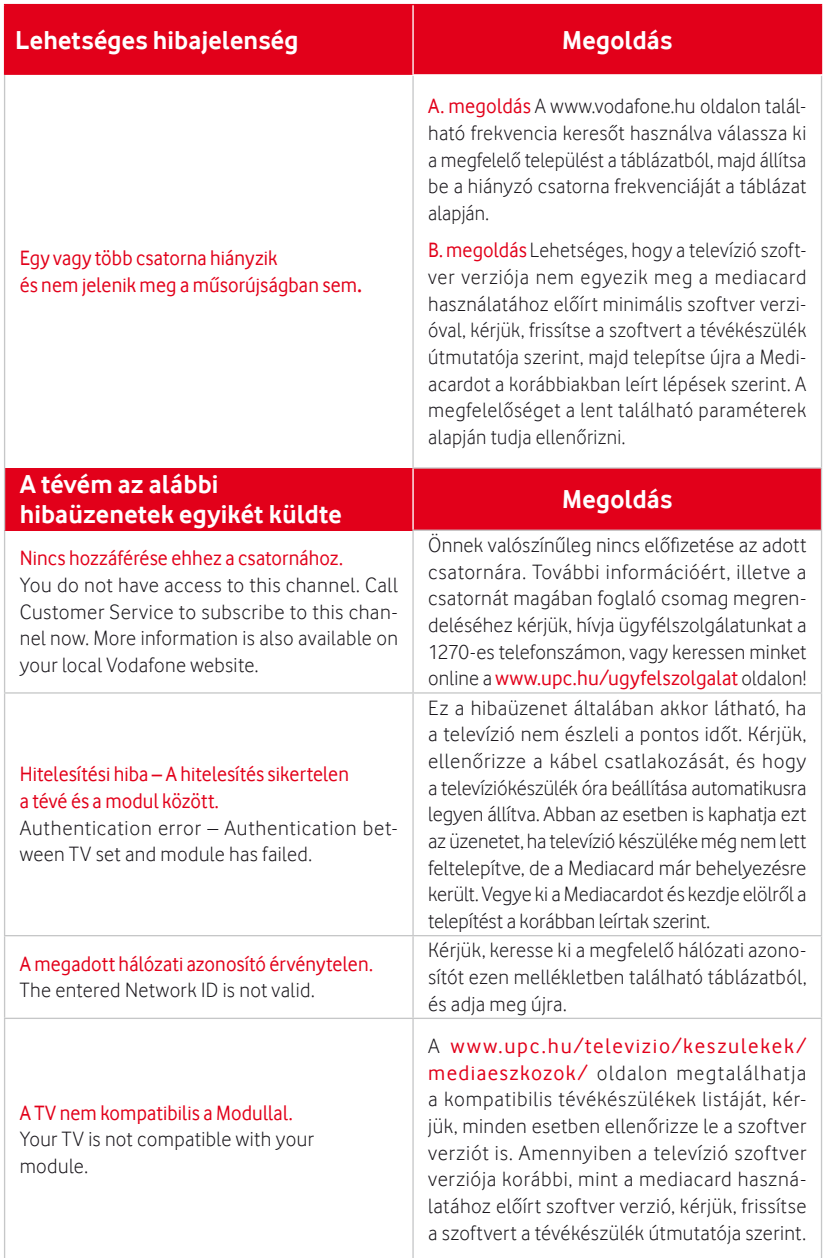

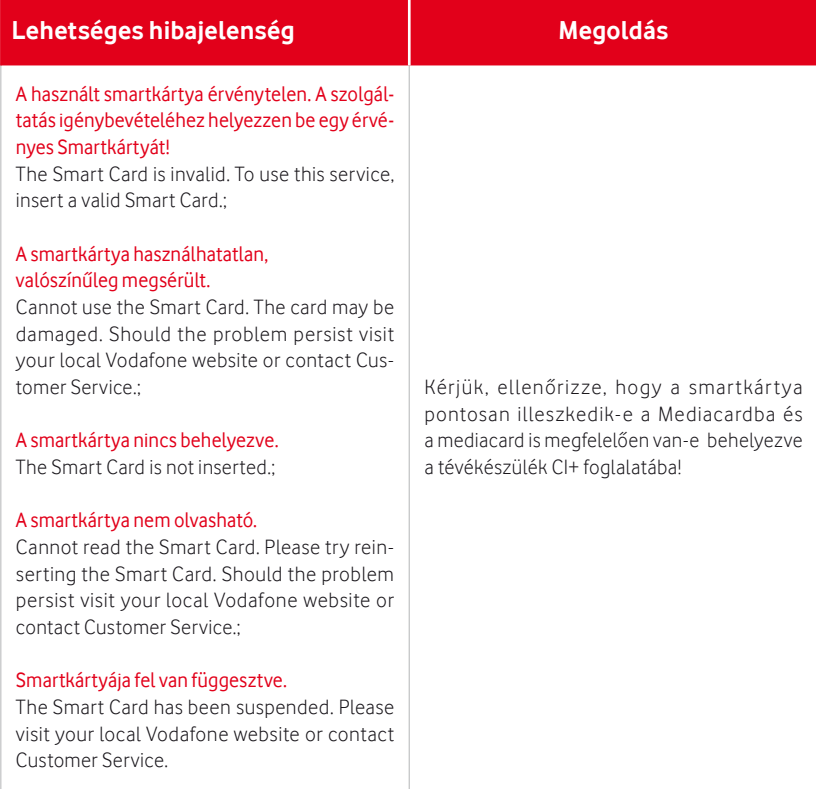

Ha a probléma továbbra is fennáll, kérjük, látogasson el a www.vodafone.hu weboldalra, vagy hívja ügyfélszolgálatunkat a 1270-es telefonszámon!